## **Table of Contents**

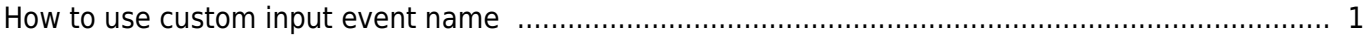

<span id="page-1-0"></span>**From BioStar 2 V2.7.1,** the custom input event name change is supported for easier searching and detecting input events by given names.

It is often used for marking break-glass events and receiving alerts and searching the event by the designated event name.

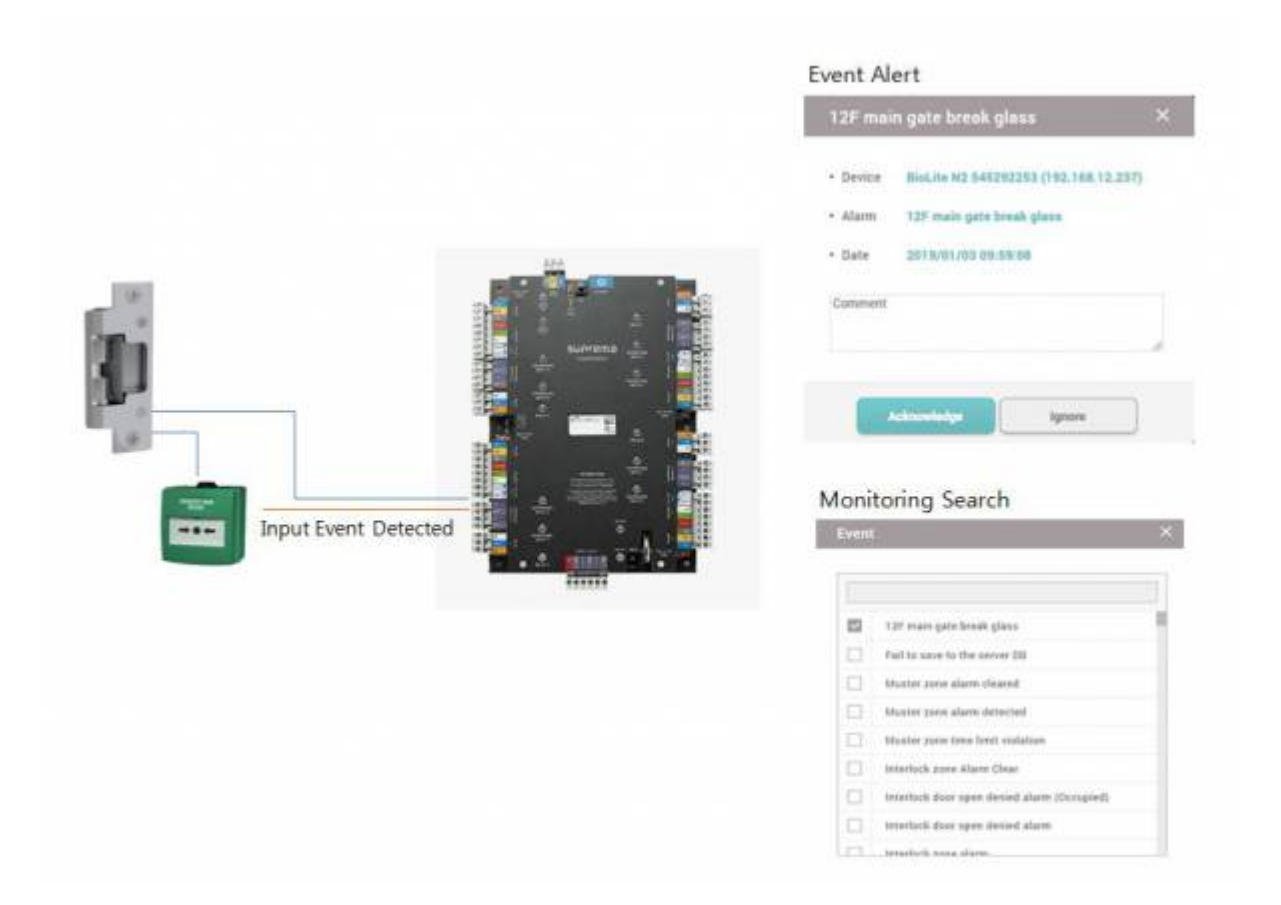

## **How to set?**

- 1. Go to the Advanced device setting page, and set 'Trigger & Action'
- 2. Choose 'Input(Event Name Change)' and enter trigger settings and choose input(event name

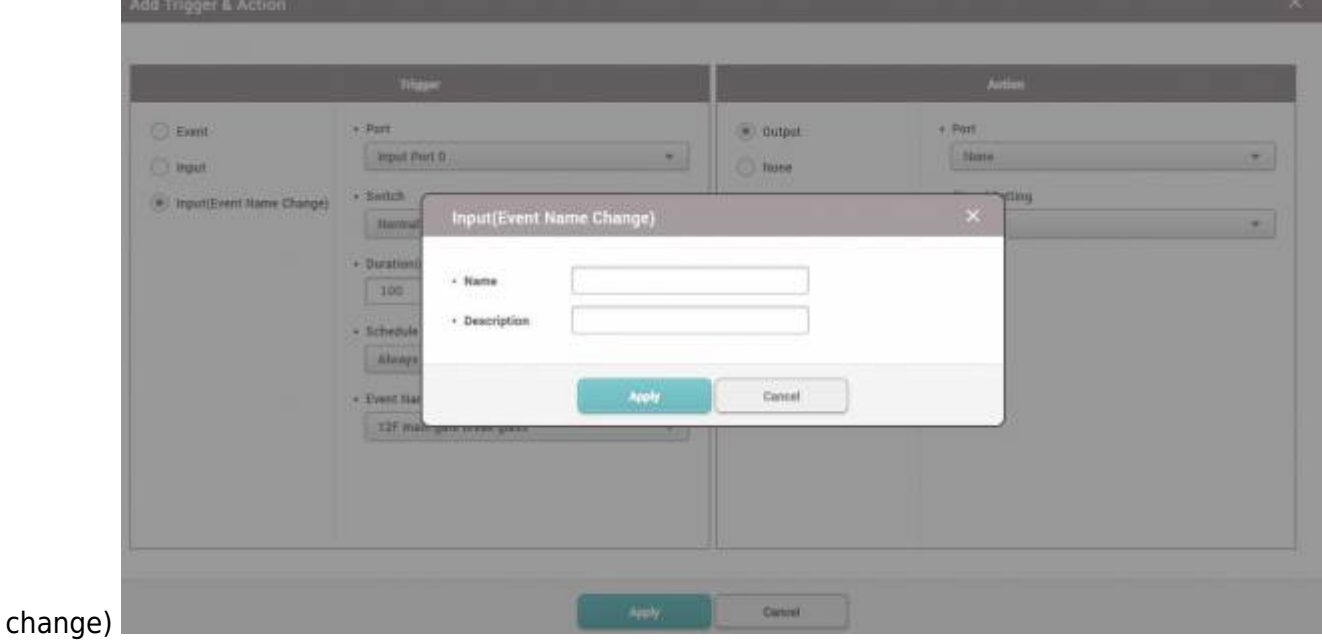

3. Choose 'None' for action when it does not need to output relay signals.

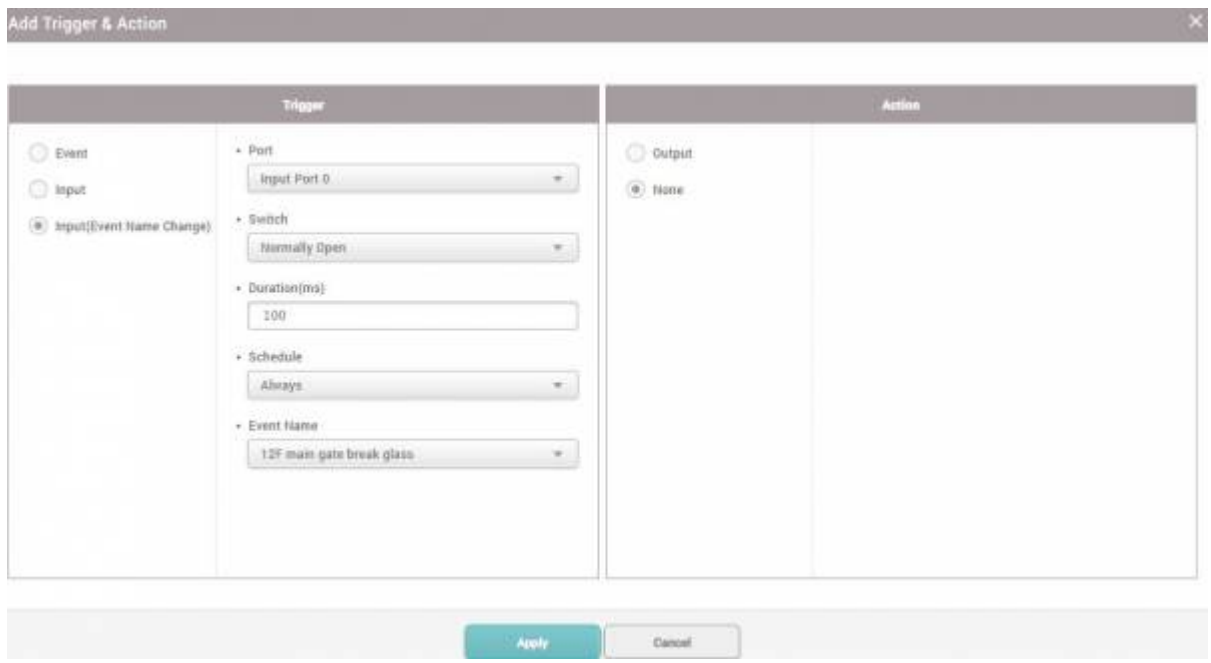

4. Check the monitoring tab to see events and alerts with the custom event names.

## Alert  $\leftarrow$

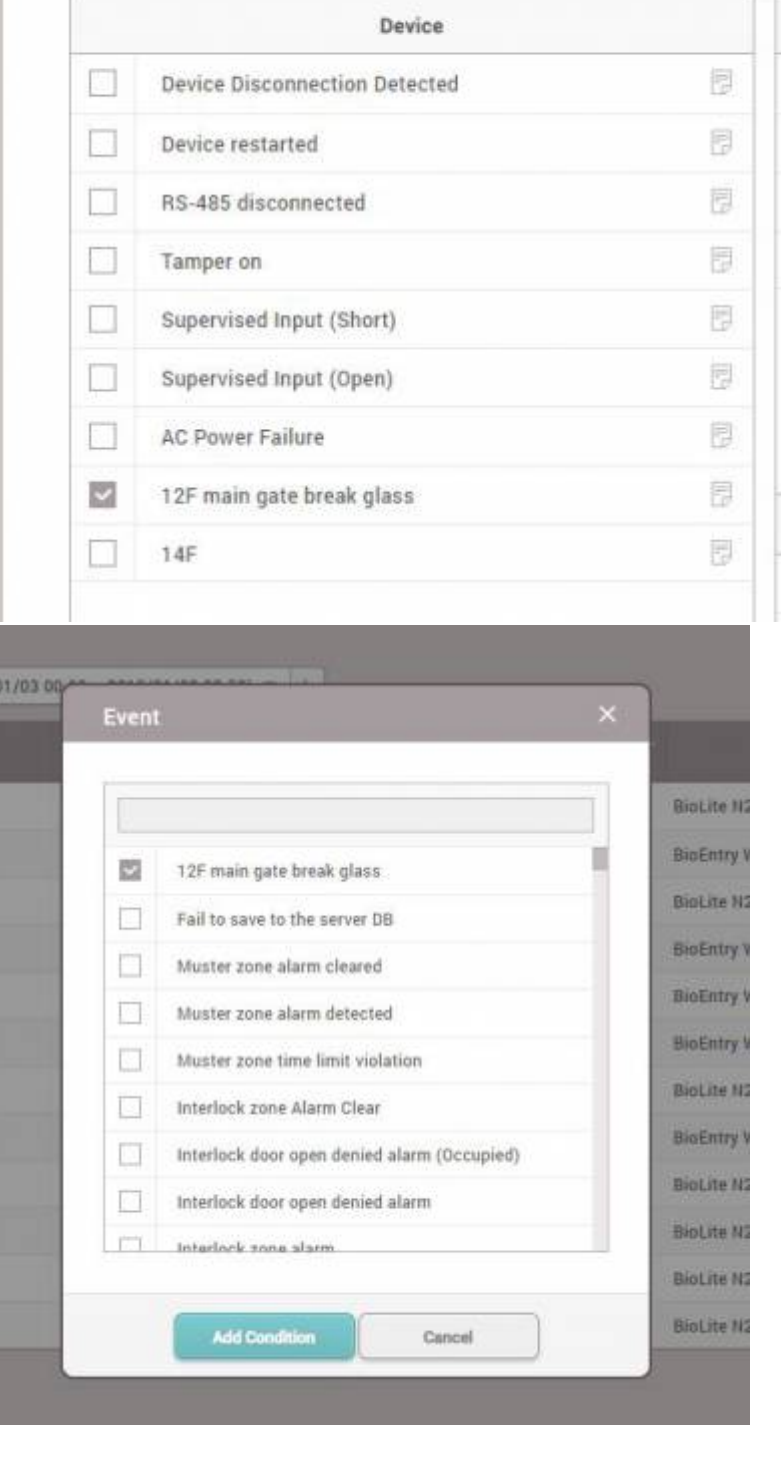

From:

<http://kb.supremainc.com/knowledge/>-

Permanent link: **[http://kb.supremainc.com/knowledge/doku.php?id=en:how\\_to\\_configure\\_custom\\_input\\_event\\_name](http://kb.supremainc.com/knowledge/doku.php?id=en:how_to_configure_custom_input_event_name)**

Last update: **2022/09/20 15:37**